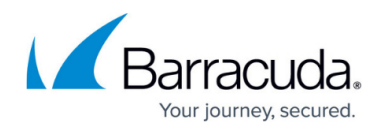

## **macOS Download Prep Utility Fails to Execute**

## <https://campus.barracuda.com/doc/98217082/>

You may encounter an issue where the Barracuda RMM macOS Prep Utility fails to execute on macOS 10.12.1 (Sierra) and higher.

The reason for this issue is a change created by a security and privacy enhancement delivered in new versions of the macOS, called App Translocation or Gatekeeper Path Randomization, which causes any application that is not distributed through the App Store to run from a randomized path.

The result of this change is that the macOS Prep Utility doesn't discover the config file "osx-prepconfig.xml", resulting in the app failing.

Another reason for this issue is that executables inside the macOS Prep Utility lost "execute" permission after download.

To run the macOS Prep Utility successfully, follow the steps below:

- 1. Download the macOS Prep Utility from Service Center (See Deploying Onsite Manager within a Domain in the latest version of the Barracuda RMM Help).
- 2. Open a Terminal and run the following commands: sudo xattr -rd com.apple.quarantine {fullPathToOSX-Prep-Utility UnzippedFolder} sudo chmod +x {fullPathToOSX-Prep-Utility UnzippedFolder}/OS\ X\ Prep\ Util.app/Contents/Library/LaunchServices/com.lpi.script-launcher sudo chmod +x {fullPathToOSX-Prep-Utility UnzippedFolder}/OS\ X\ Prep\ Util.app/Contents/MacOS/OS\ X\ Prep\ Util

where " {fullPathToOsx-Prep-Utility UnzippedFolder} " is the full path to the directory where prep utility is unzipped.

## **Barracuda RMM Support Note**

By default, the utility is saved in /Users/{UserName}/Downloads, where "{UserName}" is the username. For example, if the current user name is "administrator" and the utility is downloaded into the default location "/Users/administrator/Downloads/", the commands are:

sudo xattr -rd com.apple.quarantine /Users/administrator/Downloads/macOS\ Prep\ Utility

sudo chmod +x /Users/administrator/Downloads/macOS\ Prep\ Utility/OS\ X\ Prep\ Util.app/Contents/Library/LaunchServices/com.lpi.script-launcher

sudo chmod +x /Users/administrator/Downloads/macOS\ Prep\ Utility/OS\ X\ Prep\ Util.app/Contents/MacOS/OS\ X\ Prep\ Util

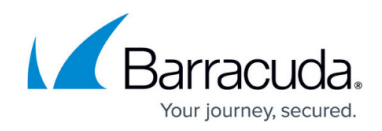

- 3. When prompted, type your password.
- 4. Using **Finder**, navigate to the location where you saved the utility.
- 5. Double-click the utility to run it.

## Barracuda RMM

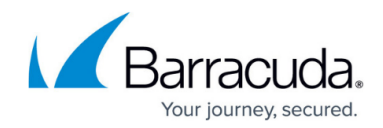

© Barracuda Networks Inc., 2024 The information contained within this document is confidential and proprietary to Barracuda Networks Inc. No portion of this document may be copied, distributed, publicized or used for other than internal documentary purposes without the written consent of an official representative of Barracuda Networks Inc. All specifications are subject to change without notice. Barracuda Networks Inc. assumes no responsibility for any inaccuracies in this document. Barracuda Networks Inc. reserves the right to change, modify, transfer, or otherwise revise this publication without notice.